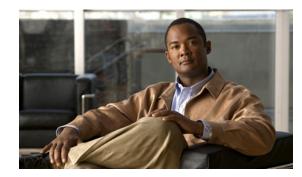

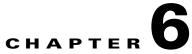

# **Configuring Local Authentication and Authorization**

Cisco Prime Access Registrar (Cisco Prime AR) allows user information to be stored in its own internal database or external stores such as an LDAP directory or Oracle database. This chapter describes how to configure Cisco Prime AR to perform authentication and authorization using the Cisco Prime AR internal database and how to verify and troubleshoot a local service and userlist configuration.

In RADIUS, an Access Request packet is a request for authentication and authorization(AA). Authentication checks username and password credentials, while authorization typically involves returning the correct information to allow the service a user is authorized to have. Cisco Prime AR performs AA and returns the appropriate RADIUS attributes in an Access Accept packet.

This chapter contains the following sections:

- Configuring a Local Service and UserList
- Troubleshooting the Local Service and UserList Configuration
- aregcmd Command Performance
- UserDefined1 Property
- Access-Request Logging

# **Configuring a Local Service and UserList**

Cisco Prime AR uses services configured under **/Radius/Services** to process RADIUS requests. To process RADIUS access requests locally, you must configure a service and set its type to **local**. A local service references an Cisco Prime AR userlist.

The following sections show the commands you enter and the expected responses from the Cisco Prime AR server to do the following:

- Configuring a Local Service
- Configuring a Userlist
- Configuring Cisco Prime Access Registrar to Use the Local Service For AA
- Activating the Configuration

Γ

Throughout this chapter, the **aregcmd** commands you enter are shown in **bold** font, and the server responses are shown in smaller plain font as shown in the following:

#### command you enter

server response

# **Configuring a Local Service**

Cisco Prime AR maintains **Services** under **/Radius**. To configure a local service:

**Step 1** Use the **add** command at **/Radius/Services** to create a Service.

#### cd /Radius/Services

[ //localhost/Radius/Services ]

#### add SouthBay

Added SouthBay

**Step 2** Change directory to the new service and set its type to local.

cd SouthBay

[ //localhost/Radius/Services/SouthBay ]

#### set type local

Set Type local

**Step 3** Use the **set** command to associate a userlist with the service.

#### set userlist SouthUsers

Set UserList SouthUsers

# **Configuring a Userlist**

Cisco Prime AR maintains UserLists under /Radius. To configure a userlist:

Step 1 Use the add command at /Radius/UserLists to create a userlist.

#### cd /Radius/UserLists

[ //localhost/Radius/UserLists ]

#### add SouthUsers

Added SouthUsers

**Step 2** Change directory to the userlist and add users.

#### cd SouthUsers

[ //localhost/Radius/UserLists/SouthUsers ]

#### add user1

Added user1

**Step 3** Change directory to each user you add and set the user's password.

#### cd user1

[ //localhost/Radius/UserLists/SouthUsers/user1 ]

#### set Password test

Retype password to confirm:

Set Password <encrypted>

### **Configuring Cisco Prime Access Registrar to Use the Local Service For AA**

To configure Cisco Prime AR to use the local service for authentication and authorization, enter commands to set the DefaultAuthenticationService and DefaultAuthenticationService to the service you created, as shown in the following:

#### cd /Radius

[ //localhost/Radius ]

#### set DefaultAuthenticationService SouthBay

Set DefaultAuthenticationService SouthBay

#### set DefaultAuthorizationService SouthBay

Set DefaultAuthorizationService SouthBay

### Activating the Configuration

save

To activate the configuration changes you have made, enter the save command:

Validating //localhost... Saving //localhost...

After you issue the **save** command, Cisco Prime AR attempts to validate the configuration, checks for all required properties, and ensures there are no logic errors. If the validation is successful, Cisco Prime AR saves the configuration to the MCD database.

# Troubleshooting the Local Service and UserList Configuration

Before you begin troubleshooting, ensure that the current configuration is valid and active. To ensure that any configuration changes you have made are valid and stored in the database, you must issue the **save** command.

save

```
Validating //localhost...
Saving //localhost...
```

To ensure that the current configuration is active, issue the **reload** command.

#### reload

```
Reloading Server 'Radius'...
Server 'Radius' is Running, its health is 10 out of 10
```

### Verifying the Configuration

To verify the configuration changes you have made:

**Step 1** Check to see that the UserList exists under the service.

ls /Radius/Services/SouthBay

```
[ /Radius/Services/SouthBay ]
Name = SouthBay
Description =
Type = local
IncomingScript~ =
OutgoingScript~ =
OutagePolicy~ = RejectAll
OutageScript~ =
UserList = SouthUsers
```

**Step 2** Check to see that user **user1** exists under the SouthUsers userlist.

#### ls /Radius/UserLists/SouthUsers

```
[ /Radius/UserLists/SouthUsers ]
Entries 1 to 1 from 1 total entries
Current filter: <all>
Name = SouthUsers
Description =
user1/
```

Step 3 Turn on debugging.

trace /r 5

Traced "/Radius: Trace level is set to 5"

**Step 4** Use **radclient** to send an Access-Request for user **user1**.

simple user1 test

The debugging output will be sent to the file **name\_radius\_1\_log** in the **/opt/CSCOar/ logs** directory. The following example shows items you should expect in a successful Access-Request.

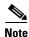

Lines of interest are in **bold** font.

```
11/12/2012 18:34:35: P1144: Packet received from 127.0.0.1
11/12/2012 18:34:35: P1144: Trace of Access-Request packet
11/12/2012 18:34:35: P1144: identifier = 4
11/12/2012 18:34:35: P1144:
                              length = 62
11/12/2012 18:34:35: P1144:
                              reqauth = f5:37:f7:04:99:85:c7:63:8f:bc:f4:44:ab:03:4e:1a
11/12/2012 18:34:35: P1144:
                              User-Name = user1
11/12/2012 18:34:35: P1144:
                              User-Password = 59:fb:2e:a9:34:de:0e:15:60:8d:4b:64:77:6a:57:d8
11/12/2012 18:34:35: P1144:
                              NAS-Port = 2
11/12/2012 18:34:35: P1144:
                              NAS-Identifier = localhost
11/12/2012 18:34:35: P1144: Using Client: localhost (127.0.0.1)
11/12/2012 18:34:35: P1144: Using NAS: localhost (127.0.0.1)
11/12/2012 18:34:35: P1144: Request is directly from a NAS: TRUE
11/12/2012 18:34:35: P1144: Authenticating and Authorizing with Service SouthBay
11/12/2012 18:34:35: P1144: Getting User userl's UserRecord from UserList SouthUsers
11/12/2012 18:34:35: P1144: User user1's password matches
11/12/2012 18:34:35: P1144: No default Remote Session Service defined.
11/12/2012 18:34:35: P1144: Trace of Access-Accept packet
11/12/2012 18:34:35: P1144:
                              identifier = 4
11/12/2012 18:34:35: P1144:
                              length = 20
11/12/2012 18:34:35: P1144:
                              reqauth = 36:88:34:0c:cc:ea:9e:d8:6d:f5:14:f7:ab:26:e7:f6
11/12/2012 18:34:35: P1144: Sending response to 127.0.0.1
11/12/2012 18:34:35: Log: Request from localhost (127.0.0.1): User user1 accepted
```

The following example shows a trace for an unsuccessful Access-Request due to an invalid password.

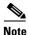

Lines of interest are in **bold** font.

```
11/12/2012 19:05:13: P1527: Packet received from 127.0.0.1
11/12/2012 19:05:13: P1527: Trace of Access-Request packet
11/12/2012 19:05:13: P1527:11/12/2012 19:05:13: P1527:11/12/2012 19:05:13: P1527:
11/12/2012 19:05:13: P1527:11/12/2012 19:05:13: P1527:
11/12/2012 19:05:13: P1527:11/12/2012 19:05:13: P1527:11/12/2012 19:05:13: P1527: Using Client: localhost
(127.0.0.1)
11/12/2012 19:05:13: P1527: Using NAS: localhost (127.0.0.1)
11/12/2012 19:05:13: P1527: Request is directly from a NAS: TRUE
11/12/2012 19:05:13: P1527: Authenticating and Authorizing with Service SouthBay
11/12/2012 19:05:13: P1527: Getting User user1's UserRecord from UserList SouthUsers
11/12/2012 19:05:13: P1527: User user1's password does not match
11/12/2012 19:05:13: P1527: Rejecting request
11/12/2012 19:05:13: P1527: Rejecting request
11/12/2012 19:05:13: P1527: Trace of Access-Reject packet
11/12/2012 19:05:13: P1527:11/12/2012 19:05:13: P1527:11/12/2012 19:05:13: P1527:
11/12/2012 19:05:13: P1527:11/12/2012 19:05:13: P1527: Sending response to 127.0.0.1
11/12/2012 19:05:13: Log: Request from localhost (127.0.0.1): User user1 rejected (UserPasswordInvalid)
```

If a user's password is invalid, reset the password to ensure it was entered correctly. Also check that the shared secret being used by the RADIUS client and the Cisco Prime AR server match.

### **Configuring Return Attributes and Check-Items**

Cisco Prime AR supports RADIUS check item attributes at the user and group levels. You can configure Cisco Prime AR to check for attributes that must be present or attributes that must not be present in the Access-Request packet for successful authentication. For a complete list of attributes supported in Cisco Prime AR, see Appendix C, "RADIUS Attributes".

When using check item attributes, Cisco Prime AR rejects Access-Requests if either of the following conditions exist:

- Any configured check item attributes are not present in the Access-Request packet
- Any Access-Request packet's check item attribute values do not match with those configured check item attribute values

This section contains the following topics:

- Configuring Per User Return Attributes
- Configuring Per User Check-Items
- Verifying the Per User Return Attributes and Check-Items Configuration
- Configuring Return Attributes and Check-Items Using UserGroup

#### **Configuring Per User Return Attributes**

User return attributes are attributes that are specific for a given user each time they log in. To configure a user's return attributes, change directory to the user's Attributes subdirectory and configure the desired attributes.

#### cd /Radius/UserLists/SouthUsers/User1/Attributes

[ //localhost/Radius/UserLists/SouthUsers/user1/Attributes ]

#### set Session-Timeout 60

Set Session-Timeout 60

#### set Callback-Number 5551124

Set Callback-Number 5551124

#### **Configuring Per User Check-Items**

Check Items are a way to check that certain attribute/values exist in a user's access-request. If the attribute/values are not present in the access-request, the Cisco Prime AR server rejects the access-request.

To check that an access-request for user1 has the Calling-Station-Id attribute set to 5555678, enter the following:

#### cd /Radius/UserLists/SouthUsers/User1/CheckItems

[ //localhost/Radius/UserLists/SouthUsers/user1/CheckItems ]

#### set Calling-Station-Id 5555678

Set Calling-Station-Id 5555678

Be sure to save your configuration to preserve your changes.

#### Verifying the Per User Return Attributes and Check-Items Configuration

A successful request will produce a trace similar to the following:

```
11/12/2012 14:08:07: P1539: Packet received from 127.0.0.1
11/12/2012 14:08:07: P1539: Trace of Access-Request packet
11/12/2012 14:08:07: P1539: identifier = 1
11/12/2012 14:08:07: P1539: length = 71
                            reqauth = d6:86:c5:1e:0e:a0:20:4f:9a:1a:2c:35:27:16:12:36
11/12/2012 14:08:07: P1539:
11/12/2012 14:08:07: P1539:
                              User-Name = user1
11/12/2012 14:08:07: P1539:
                              User-Password = 99:dc:4a:22:ef:f6:8b:90:a2:3a:50:f0:a6:03:6e:b3
11/12/2012 14:08:07: P1539:
                              NAS-Port = 1
11/12/2012 14:08:07: P1539:
                              Calling-Station-Id = 5555678
11/12/2012 14:08:07: P1539:
                             NAS-Identifier = localhost
11/12/2012 14:08:07: P1539: Using Client: localhost (127.0.0.1)
11/12/2012 14:08:07: P1539: Using NAS: localhost (127.0.0.1)
11/12/2012 14:08:07: P1539: Request is directly from a NAS: TRUE
11/12/2012 14:08:07: P1539: Authenticating and Authorizing with Service SouthBay
11/12/2012 14:08:07: P1539: Getting User userl's UserRecord from UserList SouthUsers
11/12/2012 14:08:07: P1539: User user1's password matches
11/12/2012 14:08:07: P1539: Processing User user1's check items
11/12/2012 14:08:07: P1539: Merging User user1's Attributes into response Dictionary
11/12/2012 14:08:07: P1539: Merging attributes into the Response Dictionary:
11/12/2012 14:08:07: P1539: Adding attribute Callback-Number, value = 5551124
11/12/2012 14:08:07: P1539:
                             Adding attribute Session-Timeout, value = 60
```

```
11/12/2012 14:08:07: P1539: No default Remote Session Service defined.
11/12/2012 14:08:07: P1539: Trace of Access-Accept packet
11/12/2012 14:08:07: P1539: identifier = 1
11/12/2012 14:08:07: P1539: length = 35
11/12/2012 14:08:07: P1539: reqauth = cc:2d:51:71:b5:49:0e:e6:f1:eb:1c:61:51:7a:f1:cb
11/12/2012 14:08:07: P1539: Callback-Number = 5551124
11/12/2012 14:08:07: P1539: Session-Timeout = 60
11/12/2012 14:08:07: P1539: Sending response to 127.0.0.1
11/12/2012 14:08:07: Log: Request from localhost (127.0.0.1): User user1 accepted
```

### **Configuring Profiles to Group Attributes**

You can use the Cisco Prime AR profile object to group attributes. For example, you might want to group attributes for all PPP users. All PPP users could then be assigned the profile and the attributes contained in the profile would be returned in their access-accepts.

To configure profiles to group attributes:

**Step 1** Change directory to **/Radius/Profiles** and add a profile.

#### cd /Radius/Profiles

```
[ //localhost/Radius/Profiles ]
```

#### add PPP-Profile

Added PPP-Profile

**Step 2** Change directory to the new profile, then change directory to the profile's Attributes subdirectory.

#### cd PPP-Profile

[ //localhost/Radius/Profiles/PPP-Profile ]

#### cd Attributes

- [ //localhost/Radius/Profiles/PPP-Profile/Attributes ]
- **Step 3** Configure the desired attributes for the profile.

#### set Service-Type Framed

Set Service-Type Framed

#### set Framed-Protocol PPP

Set Framed-Protocol PPP

<u>Note</u>

When you need to set an attribute to a value that includes a space, you must double-quote the value, as in the following: *set Framed-Route* "192.168.1.0/24 192.168.1.1"

**Step 4** Assign the profile to a user by setting the user's BaseProfile attribute to the desired profile.

#### cd /Radius/UserLists/SouthUsers/User1

[ //localhost/Radius/UserLists/SouthUsers/user1 ]

#### set BaseProfile PPP-Profile

Set BaseProfile PPP-Profile

### **Configuring Return Attributes and Check-Items Using UserGroup**

A profile can also be assigned to a UserGroup. You assign a profile to a group by setting the group's BaseProfile attribute to the desired profile.

To configure return attributes and check-items using usergroup:

```
Step 1 Change directory to /Radius/UserGroups and add a UserGroup.
```

#### cd /Radius/UserGroups

[ //localhost/Radius/UserGroups ]

#### add PPP-Group

Added PPP-Group

**Step 2** Change directory to the new UserGroup and add Return Attributes.

#### cd PPP-Group

[ //localhost/Radius/UserGroups/PPP-Group ]

#### cd Attributes

[ //localhost/Radius/UserGroups/PPP-Group/Attributes ]

#### set Service-Type Outbound

Set Service-Type Outbound

**Step 3** Change directory to the UserGroups' Check-Items subdirectory and add CheckItems.

L

#### cd ../CheckItems/

[ //localhost/Radius/UserGroups/PPP-Group/CheckItems ]

#### set Service-Type Framed

Set Service-Type Framed

**Step 4** Assign the UserGroup to a User.

#### cd /Radius/UserLists/SouthUsers/User2

[ //localhost/Radius/UserLists/SouthUsers/user2 ]

#### set Group PPP-Group

Set Group PPP-Group

### **Return Attribute Precedence**

Because there are multiple ways of returning attributes, you might at some time have an attribute clash. In case of an attribute clash, the attribute precedence is as follows (from highest to lowest):

- 1. User attribute
- 2. User profile
- 3. UserGroup attribute
- 4. UserGroup profile

# aregcmd Command Performance

You can impact **aregcmd** command performance and server response time by having Cisco Prime AR userlists that contain more than 10,000 users. Cisco Prime AR userlists were not designed to contain 10,000 users in any one list.

If you must provide service for groups greater than 10000 users, Cisco recommends that you use an external data store such as an LDAP directory or an Oracle database. If you are unable to use an external data store, create multiple userlists instead, keeping each userlist under 10,000 users.

Multiple userlists require multiple services (one for each userlist), because a service cannot reference more than one userlist. The multiple services can then be combined using the Service Grouping feature with ResultRule, OR, as follows:

```
[ //localhost/Radius/Services/GroupService ]
Name = GroupService
Description =
Type = group
IncomingScript~ =
OutgoingScript~ =
ResultRule = OR
```

| GroupServices/ |              |
|----------------|--------------|
| 1.             | UserService1 |
| 2.             | UserService2 |
| 2              |              |

3. UserService3

# **UserDefined1** Property

The UserDefined1 property of a user object is a free text field. You can use the UserDefined1 property to store additional user information much like the Description property, but its most powerful use is to pass information to an extension point script. The value set in the UserDefined1 property is automatically set to the environment variable of the same name during authentication. Any extension point script that subsequently runs has access the value in that property.

```
[ //localhost/Radius/UserLists/Default/bob ]
```

```
Name = bob
Description =
Password = <encrypted>
AllowNullPassword = FALSE
Enabled = TRUE
Group~ =
BaseProfile~ =
AuthenticationScript~ =
AuthorizationScript~ =
UserDefined1 =
Attributes/
CheckItems/
```

# **Access-Request Logging**

By default, Cisco Prime AR logs all dropped and rejected requests in the name\_radius\_1\_log file. The following are examples of log entries for dropped or rejected requests.

11/12/2012 17:38:11 name/radius/1 Warning Protocol 0 Request from localhost (127.0.0.1): User user1 rejected (UserPasswordInvalid)

11/12/2012 18:05:12 name/radius/1 Warning Protocol 0 Packet from 128.107.132.106: that address is not in the Clients list <unknown user>

To log all accepted requests as well, set the LogServerActivity advanced property to TRUE:

set /Radius/Advanced/LogServerActivity TRUE

Set /Radius/Advanced/LogServerActivity TRUE

save

Validating //localhost...

Saving //localhost...

Γ

#### reload

Reloading Server 'Radius'... Server 'Radius' is Running, its health is 10 out of 10

Access-Accept packets are now logged as well:

11/12/2012 18:22:32 name/radius/1 Activity Protocol 0 Request from localhost (127.0.0.1): User user2 accepted